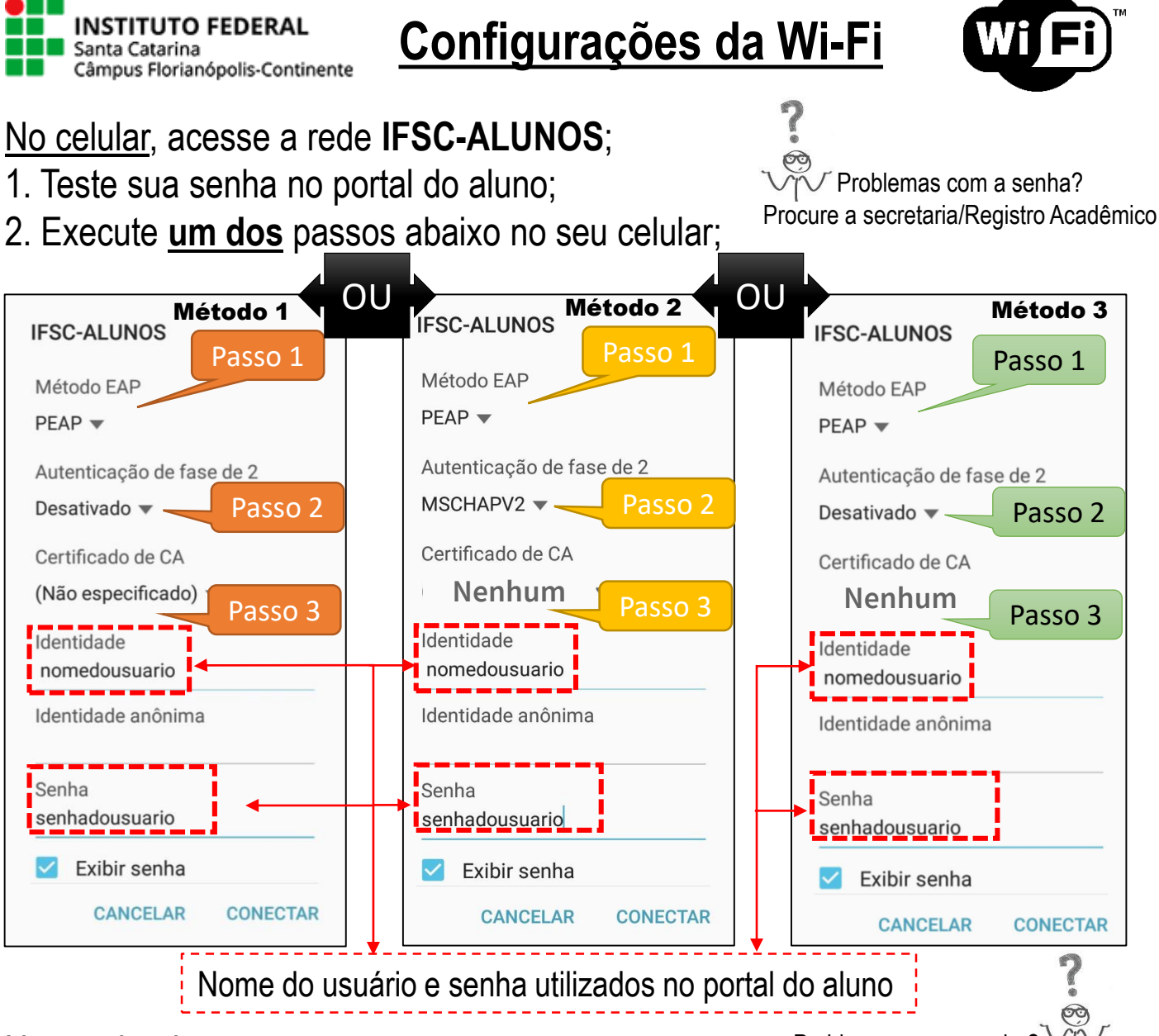

## No notebook:

Problemas com a senha? Procure a secretaria/Registro Acadêmico

- 1. Teste sua senha no portal do aluno;
- 2. Acesse, em um computador com internet: redesemfio.ifsc.edu.br
- 3. No site acima, clique em "IFSC-Alunos" (conforme imagem abaixo)
- 4. Siga o passo a passo da configuração no seu computador.

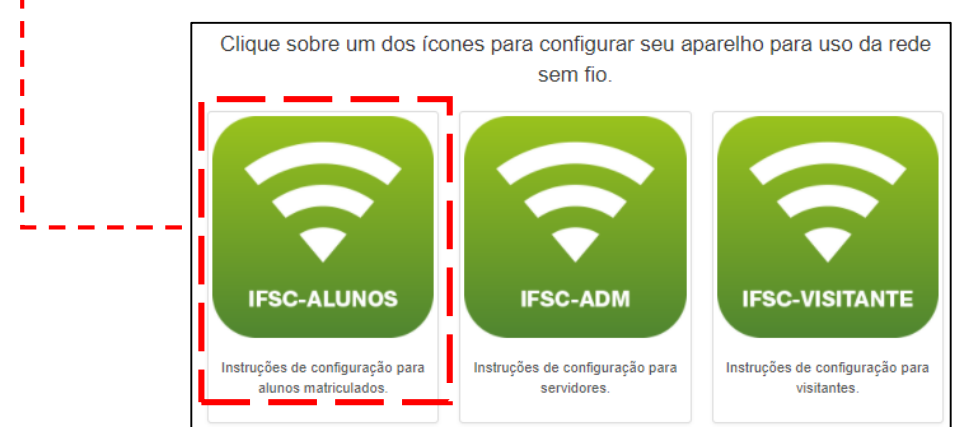

\*O setor de Tecnologia de Informação e Comunicação não efetua configurações em máquinas particulares.\*